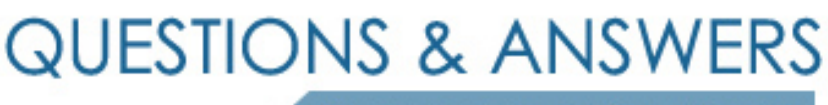

Kill your exam at first Attempt

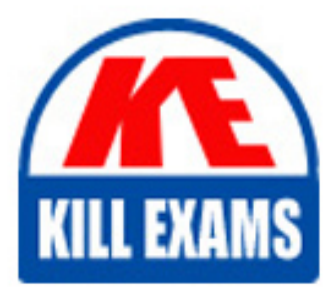

PL-400 Dumps PL-400 Braindumps PL-400 Real Questions PL-400 Practice Test PL-400 dumps free

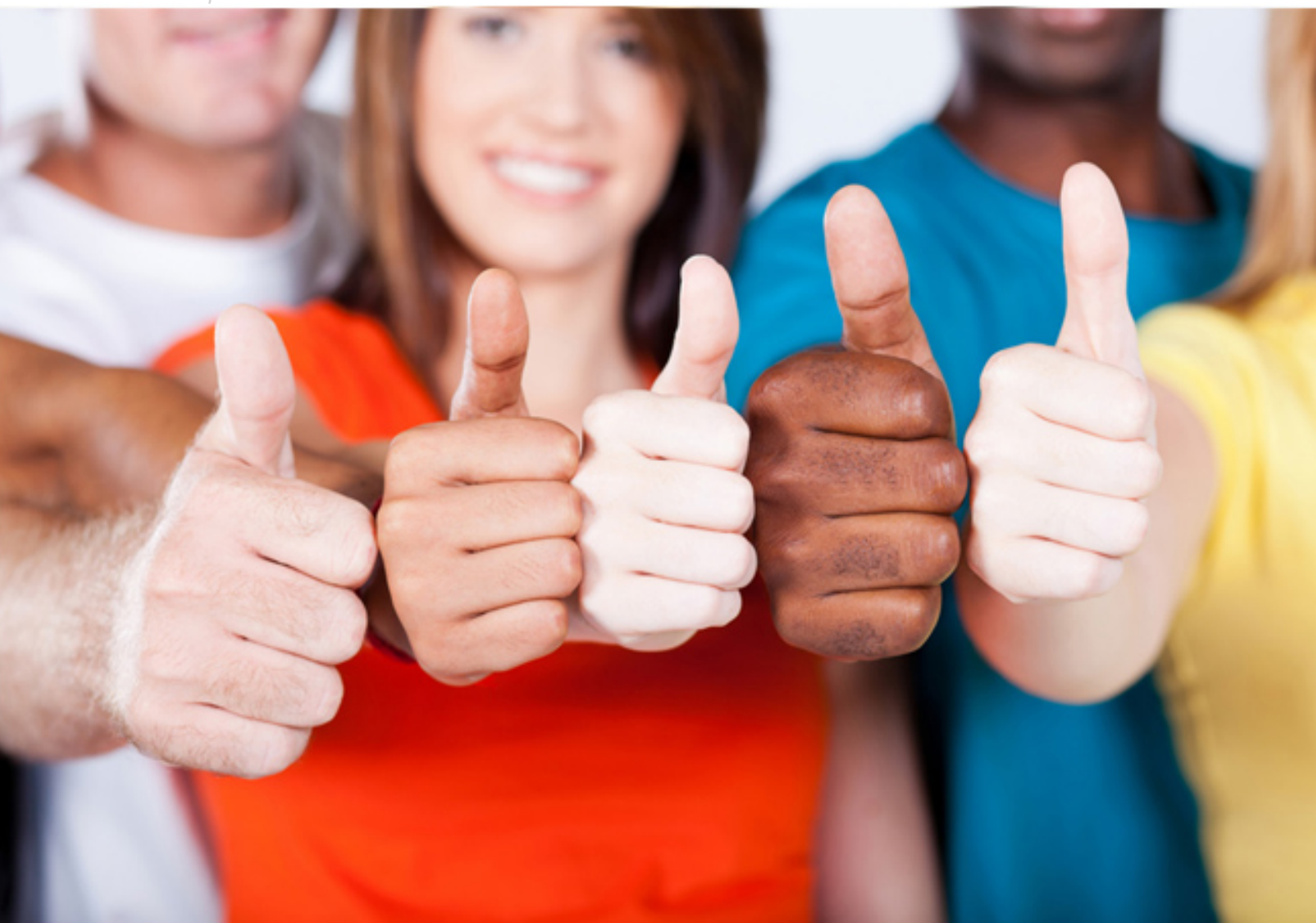

**PL-400 Microsoft**

Microsoft Power Platform Developer

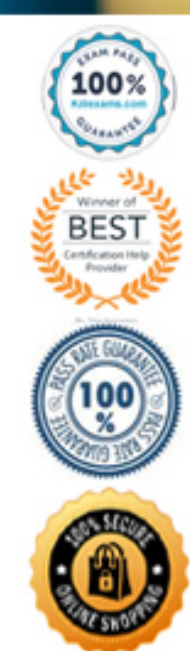

Question: 2 Section 20

#### Introductory Info Case study -

This is a case study. Case studies are not timed separately. You can use as much exam time as you would like to complete each case. However, there may be additional case studies and sections on this exam. You must manage your time to ensure that you are able to complete all questions included on this exam in the time provided.

To answer the questions included in a case study, you will need to reference information that is provided in the case study. Case studies might contain exhibits and other resources that provide more information about the scenario that is described in the case study. Each question is independent of the other questions in this case study.

At the end of this case study, a review screen will appear. This screen allows you to review your answers and to make changes before you move to the next section of the exam. After you begin a new section, you cannot return to this section.

#### To start the case study -

To display the first question in this case study, click the Next button. Use the buttons in the left pane to explore the content of the case study before you answer the questions. Clicking these buttons displays information such as business requirements, existing environment, and problem statements. If the case study has an All Information tab, note that the information displayed is identical to the information displayed on the subsequent tabs. When you are ready to answer a question, click the Question button to return to the question.

Background -

#### Current environment -

Adventure Works Cycles wants to replace their paper-based bicycle manufacturing business with an efficient paperless solution. The company has one manufacturing plant in Seattle that produces bicycle parts, assembles bicycles, and distributes finished bicycles to the Pacific Northwest. Adventure Works Cycles has a retail location that performs bicycle repair and warranty repair work. The company has six maintenance vans that repair bicycles at

various events and residences.

Adventure Works Cycles recently deployed Dynamics 365 Finance and Dynamics 365 Manufacturing in a Microsoft-hosted environment for financials and manufacturing. The company plans to leverage the Microsoft Power Platform to migrate all of their distribution and retail workloads to Dynamics 365 Unified Operations.

The customer uses Dynamics 365 Sales. Dynamics 365 Customer Service and Dynamics 365 Field Service.

Retail store information -

Adventure Works Cycle has one legal entity, four warehouses, and six field service technicians.

Warehouse counting is performed manually by using a counting journal. All warehouse boxes and items are barcoded.

The Adventure Works Cycles retail location performs bicycle inspections and performance tune-ups.

Technicians use paper forms to document the bicycle inspection performed before a tune-up and any additional work performed on the bicycle.

Adventure Works Cycles uses a Power Apps app for local bike fairs to attract new customers.

A canvas app is being developed to capture customer information when customers check in at the retail location. The app has the following features:

- Customer selects yes or no if they are on the mailing list.

- Customer selects the amount of times they have visited the store.
- Customer selects the type of service needed.
- The search result returns all last name records that match the search term.

Technology -

Requirements -

A plug-in for Dynamics 365 Sales automatically calculated the total billed time from all activities on a particular customer account, including sales representative visits, phone calls, email correspondence, and repair time compared with hours spent.

A shipping API displays shipping rates and tracking information on sales orders. The contract allows for 3,000 calls per month.

Ecommerce orders are processed in batch daily by using a manual import of sales orders in Dynamics 365 Finance.

Microsoft Teams is used for all collaboration.

All testing and problem diagnostics are performed in a copy of the production environment.

Customer satisfaction surveys are recorded with Microsoft Forms Pro. Survey replies from customers are sent to a generic mailbox.

#### Automation -

A text message must be automatically sent to a customer to confirm an appointment and to notify when a technician is on route that includes their location. Ecommerce sales orders must be integrated into Dynamics 365 Finance and then exported to Azure every night. A text alert must be sent to employees scheduled to assist in the repair area of the retail store if the number of repair check-ins exceeds eight. Submitted customer surveys must generate an email to the correct department. Approval and follow-up must occur within a week.

#### Reporting -

The warehouse managers dashboard must contain warehouse counting variance information. A warehouse manager needs to quickly view warehouse KPIs by using a mobile device. Power BI must be used for reporting across the organization.

User experience -

Warehouse counting must be performed by using a mobile app that scans barcodes on boxes. All customer repairs must be tracked in the system no matter where they occur. Qualified leads must be collected from local bike fairs.

Issues -

Warehouse counting must be performed by using a mobile app that scans barcodes on boxes. All customer repairs must be tracked in the system no matter where they occur. Qualified leads must be collected from local bike fairs.

#### Internal -

User1 reports receives an intermittent plug-in error when viewing the total bill customer time. User2 reports that Azure consumption for API calls has increased significantly to 100 calls per minute in the last month. User2 reports that sales orders have increased. User5 receives the error message: ????????Endpoint unavailable during a test of the technician dispatch ISV solution.

The parts department manager who is the approver for the department is currently on sabbatical.

#### External -

CustomerB reports that the check-in app returned only one search result for their last name, which is not the correct name.

Nine customers arrive in the repair area of the retail store, but no texts were sent to scheduled employees.

Customers report that the response time from the information email listed on the Adventure Works Cycles website is greater than five days.

CustomerC requested additional information from the parts department through the customer survey and has not received a response one week later. Question You need to improve the efficiency of counting warehouse inventory.

What should you create?

- A. a model-driven app that allows the user to key in inventory counts
- B. a Power BI dashboard that shows the inventory counting variances
- C. a flow that updates the warehouse counts as the worker performs the count
- D. a canvas app that scans barcodes to allow a warehouse worker to select inventory counts

#### **Answer:** D

Scenario: Warehouse counting is performed manually by using a counting journal. All warehouse boxes and items are barcoded. Barcode scanner control for canvas apps: Scans barcodes, QR codes, and data-matrix codes on an Android or iOS device.

#### Description -

The control opens a native scanner on an Android or iOS device. The scanner automatically detects a barcode, a OR code, or a data-matrix code when in view. Reference:

https://docs.microsoft.com/en-us/powerapps/maker/canvas-apps/controls/control-new-barcode-scanner

Question: 3 Section 20

#### Introductory Info Case study -

This is a case study. Case studies are not timed separately. You can use as much exam time as you would like to complete each case. However, there may be additional case studies and sections on this exam. You must manage your time to ensure that you are able to complete all questions included on this exam in the time provided.

To answer the questions included in a case study, you will need to reference information that is provided in the case study. Case studies might contain exhibits and other resources that provide more information about the scenario that is described in the case study. Each question is independent of the other questions in this case study.

At the end of this case study, a review screen will appear. This screen allows you to review your answers and to make changes before you move to the next section of the exam. After you begin a new section, you cannot return to this section.

#### To start the case study -

To display the first question in this case study, click the Next button. Use the buttons in the left pane to explore the content of the case study before you answer the questions. Clicking these buttons displays information such as business requirements, existing environment, and problem statements. If the case study has an All Information tab, note that the information displayed is identical to the information displayed on the subsequent tabs. When you are ready to answer a question, click the Question button to return to the question.

Background -

#### Current environment -

Adventure Works Cycles wants to replace their paper-based bicycle manufacturing business with an efficient paperless solution. The company has one manufacturing plant in Seattle that produces bicycle parts, assembles bicycles, and distributes finished bicycles to the Pacific Northwest. Adventure Works Cycles has a retail location that performs bicycle repair and warranty repair work. The company has six maintenance vans that repair bicycles at various events and residences.

Adventure Works Cycles recently deployed Dynamics 365 Finance and Dynamics 365 Manufacturing in a Microsoft-hosted environment for financials and manufacturing. The company plans to leverage the Microsoft Power Platform to migrate all of their distribution and retail workloads to Dynamics 365 Unified Operations.

The customer uses Dynamics 365 Sales. Dynamics 365 Customer Service and Dynamics 365 Field Service.

Retail store information -

Adventure Works Cycle has one legal entity, four warehouses, and six field service technicians.

Warehouse counting is performed manually by using a counting journal. All warehouse boxes and items are barcoded.

The Adventure Works Cycles retail location performs bicycle inspections and performance tune-ups.

Technicians use paper forms to document the bicycle inspection performed before a tune-up and any additional work performed on the bicycle.

Adventure Works Cycles uses a Power Apps app for local bike fairs to attract new customers.

A canvas app is being developed to capture customer information when customers check in at the retail location. The app has the following features:

- Customer selects yes or no if they are on the mailing list.
- Customer selects the amount of times they have visited the store.
- Customer selects the type of service needed.

- The search result returns all last name records that match the search term.

Technology -

Requirements -

A plug-in for Dynamics 365 Sales automatically calculated the total billed time from all activities on a particular customer account, including sales representative visits, phone calls, email correspondence, and repair time compared with hours spent.

A shipping API displays shipping rates and tracking information on sales orders. The contract allows for 3,000 calls per month.

Ecommerce orders are processed in batch daily by using a manual import of sales orders in Dynamics 365 Finance.

Microsoft Teams is used for all collaboration.

All testing and problem diagnostics are performed in a copy of the production environment.

Customer satisfaction surveys are recorded with Microsoft Forms Pro. Survey replies from customers are sent to a generic mailbox.

#### Automation -

A text message must be automatically sent to a customer to confirm an appointment and to notify when a technician is on route that includes their location.

Ecommerce sales orders must be integrated into Dynamics 365 Finance and then exported to Azure every night.

A text alert must be sent to employees scheduled to assist in the repair area of the retail store if the number of repair check-ins exceeds eight. Submitted customer surveys must generate an email to the correct department. Approval and follow-up must occur within a week.

Reporting -

The warehouse managers dashboard must contain warehouse counting variance information. A warehouse manager needs to quickly view warehouse KPIs by using a mobile device. Power BI must be used for reporting across the organization.

User experience -

Warehouse counting must be performed by using a mobile app that scans barcodes on boxes. All customer repairs must be tracked in the system no matter where they occur. Qualified leads must be collected from local bike fairs.

#### Issues -

Warehouse counting must be performed by using a mobile app that scans barcodes on boxes. All customer repairs must be tracked in the system no matter where they occur. Qualified leads must be collected from local bike fairs.

Internal -

User1 reports receives an intermittent plug-in error when viewing the total bill customer time.

User2 reports that Azure consumption for API calls has increased significantly to 100 calls per minute in the last month. User2 reports that sales orders have increased.

User5 receives the error message: ???????Endpoint unavailable during a test of the technician dispatch ISV solution.

The parts department manager who is the approver for the department is currently on sabbatical.

#### External -

CustomerB reports that the check-in app returned only one search result for their last name, which is not the correct name.

Nine customers arrive in the repair area of the retail store, but no texts were sent to scheduled employees.

Customers report that the response time from the information email listed on the Adventure Works Cycles website is greater than five days. CustomerC requested additional information from the parts department through the customer survey and has not received a response one week later. Question

HOTSPOT -

You need to select visualization components.

What should you use? To answer, select the appropriate options from the answer area.

NOTE: Each correct selection is worth one point.

Hot Area:

# **Answer Area**

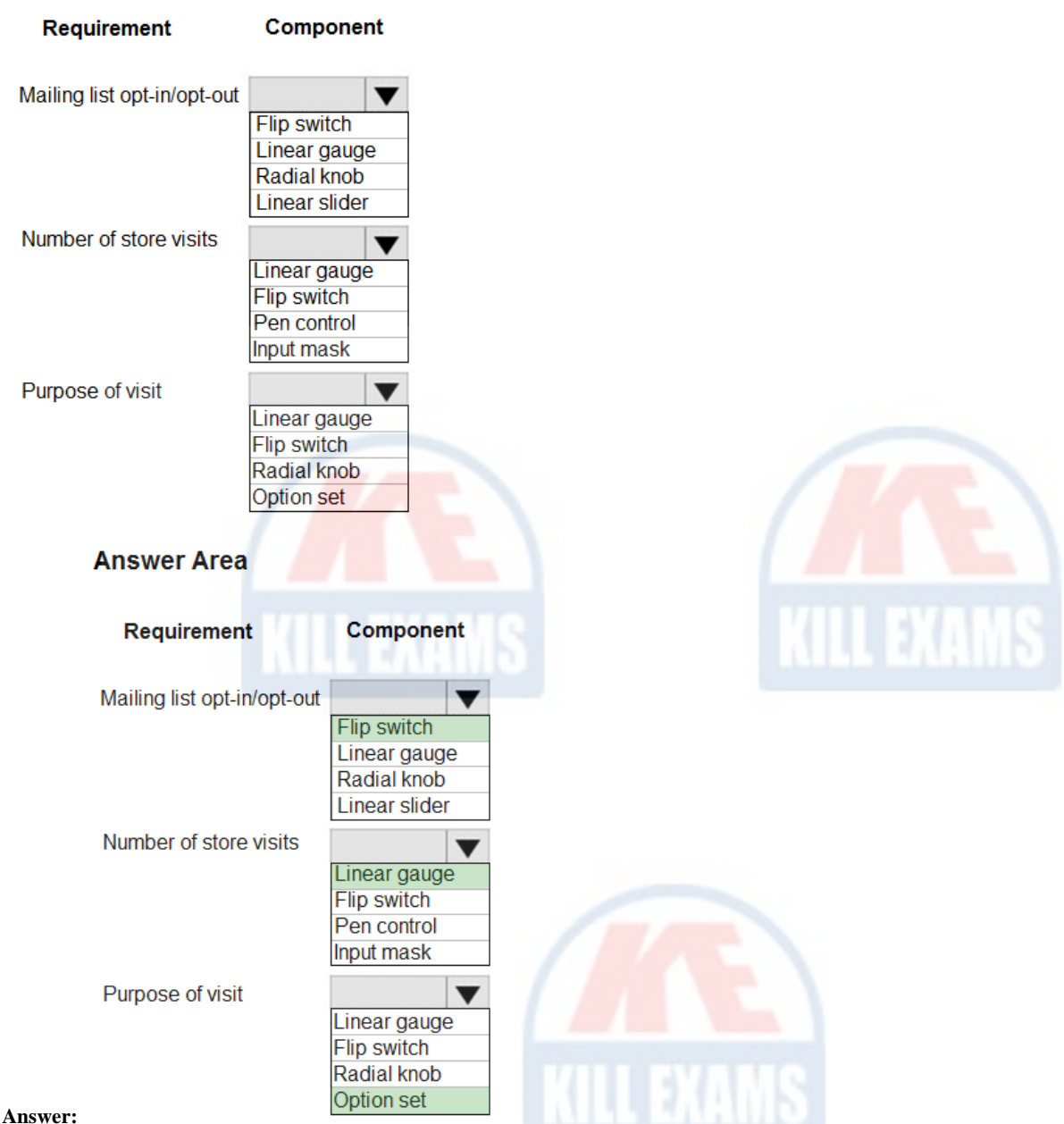

Scenario: Customer satisfaction surveys are recorded with Microsoft Forms Pro.

Box 1: Flip switch -

The flip switch is like an on/off switch, providing a choice between two values.

### Box 2: Linear gauge -

The linear gauge lets your users input numerical values by dragging a slider instead of typing in the exact quantity. The slider provides whole number input and display only. Use this control for any numerical and money columns.

# Box 3: Option set -

The choice control presents a set of options for your users to choose from when entering data.

You can customize forms (main, quick create, and quick view) and email templates by adding multi-select columns that are called Choices. When you add a choices column, you can specify multiple values that will be available for users to select. When users fill out the form they can select one, multiple, or all the values displayed in a drop-down list.

#### Reference:

https://docs.microsoft.com/en-us/powerapps/maker/model-driven-apps/additional-controls-for-dynamics-365-for-phones-and-tablets Create and configure Power Apps

# Question: 1 Section 21

# Introductory Info Case study -

This is a case study. Case studies are not timed separately. You can use as much exam time as you would like to complete each case. However, there may be additional case studies and sections on this exam. You must manage your time to ensure that you are able to complete all questions included on this exam in the

#### time provided.

To answer the questions included in a case study, you will need to reference information that is provided in the case study. Case studies might contain exhibits and other resources that provide more information about the scenario that is described in the case study. Each question is independent of the other questions in this case study.

At the end of this case study, a review screen will appear. This screen allows you to review your answers and to make changes before you move to the next section of the exam. After you begin a new section, you cannot return to this section.

#### To start the case study -

To display the first question in this case study, click the Next button. Use the buttons in the left pane to explore the content of the case study before you answer the questions. Clicking these buttons displays information such as business requirements, existing environment, and problem statements. If the case study has an All Information tab, note that the information displayed is identical to the information displayed on the subsequent tabs. When you are ready to answer a question, click the Question button to return to the question.

#### Background -

#### Current environment -

Adventure Works Cycles wants to replace their paper-based bicycle manufacturing business with an efficient paperless solution. The company has one manufacturing plant in Seattle that produces bicycle parts, assembles bicycles, and distributes finished bicycles to the Pacific Northwest.

Adventure Works Cycles has a retail location that performs bicycle repair and warranty repair work. The company has six maintenance vans that repair bicycles at various events and residences.

Adventure Works Cycles recently deployed Dynamics 365 Finance and Dynamics 365 Manufacturing in a Microsoft-hosted environment for financials and manufacturing. The company plans to leverage the Microsoft Power Platform to migrate all of their distribution and retail workloads to Dynamics 365 Unified Operations.

The customer uses Dynamics 365 Sales. Dynamics 365 Customer Service and Dynamics 365 Field Service.

#### Retail store information -

Adventure Works Cycle has one legal entity, four warehouses, and six field service technicians.

Warehouse counting is performed manually by using a counting journal. All warehouse boxes and items are barcoded.

The Adventure Works Cycles retail location performs bicycle inspections and performance tune-ups.

Technicians use paper forms to document the bicycle inspection performed before a tune-up and any additional work performed on the bicycle.

Adventure Works Cycles uses a Power Apps app for local bike fairs to attract new customers.

A canvas app is being developed to capture customer information when customers check in at the retail location. The app has the following features:

- Customer selects yes or no if they are on the mailing list.
- Customer selects the amount of times they have visited the store.
- Customer selects the type of service needed.
- The search result returns all last name records that match the search term.

Technology -

#### Requirements -

A plug-in for Dynamics 365 Sales automatically calculated the total billed time from all activities on a particular customer account, including sales representative visits, phone calls, email correspondence, and repair time compared with hours spent.

- A shipping API displays shipping rates and tracking information on sales orders. The contract allows for 3,000 calls per month.
- Ecommerce orders are processed in batch daily by using a manual import of sales orders in Dynamics 365 Finance.

Microsoft Teams is used for all collaboration.

All testing and problem diagnostics are performed in a copy of the production environment.

Customer satisfaction surveys are recorded with Microsoft Forms Pro. Survey replies from customers are sent to a generic mailbox.

#### Automation -

A text message must be automatically sent to a customer to confirm an appointment and to notify when a technician is on route that includes their location. Ecommerce sales orders must be integrated into Dynamics 365 Finance and then exported to Azure every night.

A text alert must be sent to employees scheduled to assist in the repair area of the retail store if the number of repair check-ins exceeds eight.

Submitted customer surveys must generate an email to the correct department. Approval and follow-up must occur within a week.

Reporting -

The warehouse managers dashboard must contain warehouse counting variance information. A warehouse manager needs to quickly view warehouse KPIs by using a mobile device. Power BI must be used for reporting across the organization.

User experience -

Warehouse counting must be performed by using a mobile app that scans barcodes on boxes. All customer repairs must be tracked in the system no matter where they occur. Qualified leads must be collected from local bike fairs.

Issues -

Warehouse counting must be performed by using a mobile app that scans barcodes on boxes. All customer repairs must be tracked in the system no matter where they occur. Qualified leads must be collected from local bike fairs.

Internal -

User1 reports receives an intermittent plug-in error when viewing the total bill customer time. User2 reports that Azure consumption for API calls has increased significantly to 100 calls per minute in the last month. User2 reports that sales orders have increased.

User5 receives the error message: ???????Endpoint unavailable during a test of the technician dispatch ISV solution. The parts department manager who is the approver for the department is currently on sabbatical.

#### External -

CustomerB reports that the check-in app returned only one search result for their last name, which is not the correct name.

Nine customers arrive in the repair area of the retail store, but no texts were sent to scheduled employees.

Customers report that the response time from the information email listed on the Adventure Works Cycles website is greater than five days.

CustomerC requested additional information from the parts department through the customer survey and has not received a response one week later. Question You need to modify the Power Automate flow to resolve CustomerCs issue.

What should you do?

- A. Add a configure run that is set to is successful.
- B. Add a data operation that specifies the false conditions.
- C. Add a condition containing approval hierarchy.
- D. Add a timeout setting to the approval flow.

#### **Answer:** C

Scenario: CustomerC requested additional information from the parts department through the customer survey and has not received a response one week later. Reference:

https://docs.microsoft.com/en-us/power-automate/sequential-modern-approvals

Question: 2 Section 21

#### Introductory Info Case study -

This is a case study. Case studies are not timed separately. You can use as much exam time as you would like to complete each case. However, there may be additional case studies and sections on this exam. You must manage your time to ensure that you are able to complete all questions included on this exam in the time provided.

To answer the questions included in a case study, you will need to reference information that is provided in the case study. Case studies might contain exhibits and other resources that provide more information about the scenario that is described in the case study. Each question is independent of the other questions in this case study.

At the end of this case study, a review screen will appear. This screen allows you to review your answers and to make changes before you move to the next section of the exam. After you begin a new section, you cannot return to this section.

#### To start the case study -

To display the first question in this case study, click the Next button. Use the buttons in the left pane to explore the content of the case study before you answer the questions. Clicking these buttons displays information such as business requirements, existing environment, and problem statements. If the case study has an All Information tab, note that the information displayed is identical to the information displayed on the subsequent tabs. When you are ready to answer a question, click the Question button to return to the question.

#### Background -

#### Current environment -

Adventure Works Cycles wants to replace their paper-based bicycle manufacturing business with an efficient paperless solution. The company has one manufacturing plant in Seattle that produces bicycle parts, assembles bicycles, and distributes finished bicycles to the Pacific Northwest.

Adventure Works Cycles has a retail location that performs bicycle repair and warranty repair work. The company has six maintenance vans that repair bicycles at various events and residences.

Adventure Works Cycles recently deployed Dynamics 365 Finance and Dynamics 365 Manufacturing in a Microsoft-hosted environment for financials and manufacturing. The company plans to leverage the Microsoft Power Platform to migrate all of their distribution and retail workloads to Dynamics 365 Unified Operations.

The customer uses Dynamics 365 Sales. Dynamics 365 Customer Service and Dynamics 365 Field Service.

### Retail store information -

Adventure Works Cycle has one legal entity, four warehouses, and six field service technicians.

Warehouse counting is performed manually by using a counting journal. All warehouse boxes and items are barcoded.

The Adventure Works Cycles retail location performs bicycle inspections and performance tune-ups.

Technicians use paper forms to document the bicycle inspection performed before a tune-up and any additional work performed on the bicycle.

- Adventure Works Cycles uses a Power Apps app for local bike fairs to attract new customers.
- A canvas app is being developed to capture customer information when customers check in at the retail location. The app has the following features:
- Customer selects yes or no if they are on the mailing list.
- Customer selects the amount of times they have visited the store.
- Customer selects the type of service needed.
- The search result returns all last name records that match the search term.

Technology -

Requirements -

A plug-in for Dynamics 365 Sales automatically calculated the total billed time from all activities on a particular customer account, including sales representative visits, phone calls, email correspondence, and repair time compared with hours spent.

A shipping API displays shipping rates and tracking information on sales orders. The contract allows for 3,000 calls per month.

Ecommerce orders are processed in batch daily by using a manual import of sales orders in Dynamics 365 Finance.

Microsoft Teams is used for all collaboration.

All testing and problem diagnostics are performed in a copy of the production environment.

Customer satisfaction surveys are recorded with Microsoft Forms Pro. Survey replies from customers are sent to a generic mailbox.

#### Automation -

A text message must be automatically sent to a customer to confirm an appointment and to notify when a technician is on route that includes their location. Ecommerce sales orders must be integrated into Dynamics 365 Finance and then exported to Azure every night. A text alert must be sent to employees scheduled to assist in the repair area of the retail store if the number of repair check-ins exceeds eight. Submitted customer surveys must generate an email to the correct department. Approval and follow-up must occur within a week.

#### Reporting -

The warehouse managers dashboard must contain warehouse counting variance information. A warehouse manager needs to quickly view warehouse KPIs by using a mobile device. Power BI must be used for reporting across the organization.

User experience -

Warehouse counting must be performed by using a mobile app that scans barcodes on boxes. All customer repairs must be tracked in the system no matter where they occur. Qualified leads must be collected from local bike fairs.

Issues -

Warehouse counting must be performed by using a mobile app that scans barcodes on boxes. All customer repairs must be tracked in the system no matter where they occur. Qualified leads must be collected from local bike fairs.

Internal -

User1 reports receives an intermittent plug-in error when viewing the total bill customer time. User2 reports that Azure consumption for API calls has increased significantly to 100 calls per minute in the last month. User2 reports that sales orders have increased. User5 receives the error message: ???????Endpoint unavailable during a test of the technician dispatch ISV solution.

The parts department manager who is the approver for the department is currently on sabbatical.

External -

CustomerB reports that the check-in app returned only one search result for their last name, which is not the correct name.

Nine customers arrive in the repair area of the retail store, but no texts were sent to scheduled employees.

Customers report that the response time from the information email listed on the Adventure Works Cycles website is greater than five days.

CustomerC requested additional information from the parts department through the customer survey and has not received a response one week later. Question DRAG DROP -

You need to recommend solutions to meet the e-commerce automation requirements.

Which platform tools should you recommend? To answer, drag the appropriate tools to the correct requirements. Each tool may be used once, more than once, or not at all. You may need to drag the split bar between panes or scroll to view content.

NOTE: Each correct selection is worth one point.

Select and Place:

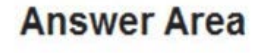

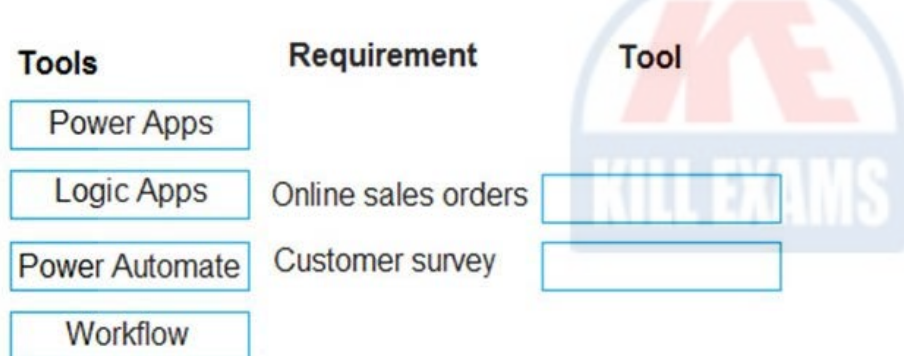

# **Answer Area**

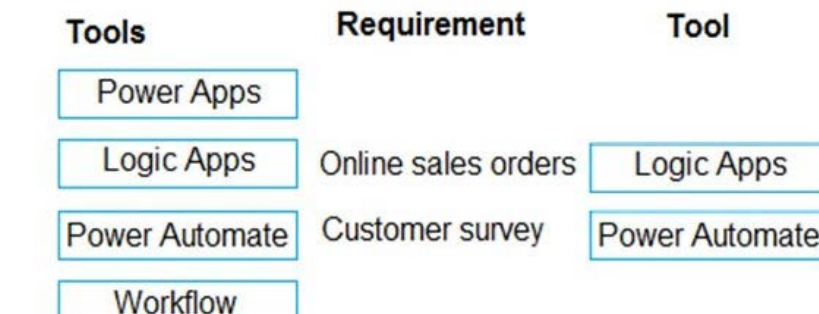

# **Answer:**

Box 1: Logic Apps -

Scenario: Ecommerce sales orders must be integrated into Dynamics 365 Finance and then exported to Azure every night.

For integration with Dynamics 365 Logic Apps can be used. It also supports scheduled actions.

For integration with Azure use Logic Apps, instead of Power Automate.

Incorrect Answers:

Workflow does not support run on schedule.

Power Automate does not support Azure integration. (For integration with Dynamics 365 Power Automate can be used. It also supports scheduled actions.)

Box 2: Power Automate -

Scenario: Submitted customer surveys must generate an email to the correct department. Approval and follow-up must occur within a week.

Power Automate has approval flows.

Incorrect Answers:

Workflow does not support Approval workflows.

Reference:

https://docs.microsoft.com/en-us/microsoft-365/community/power-automate-vs-logic-apps https://docs.microsoft.com/en-us/power-automate/replace-workflowswith-flows

Configure business process automation

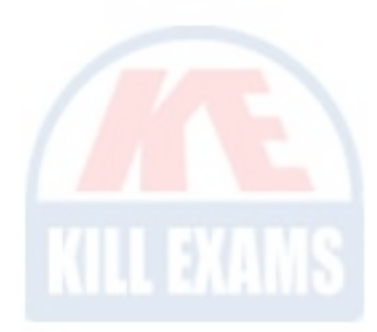

# For More exams visit https://killexams.com/vendors-exam-list

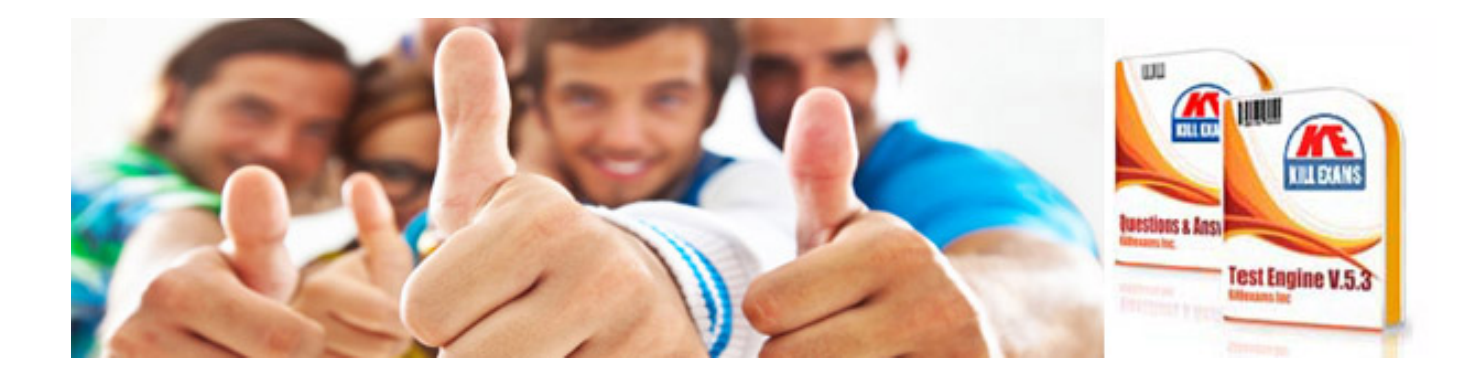

*Kill your exam at First Attempt....Guaranteed!*